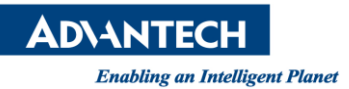

## **Advantech AE Technical Share Document**

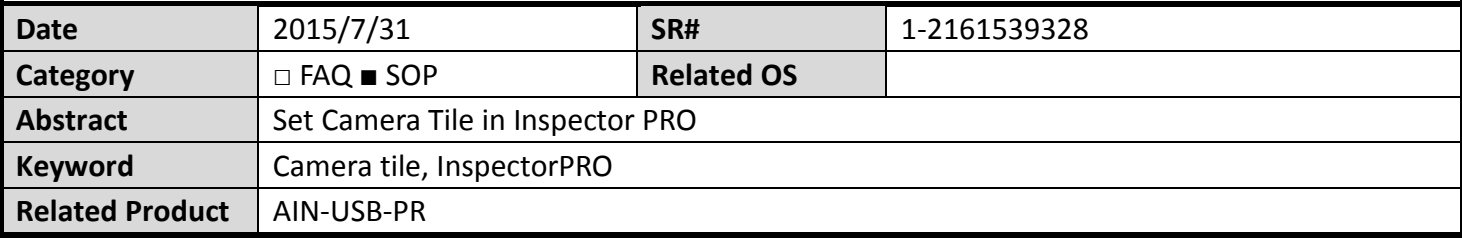

## **Problem Description:**

To combine two or more image in an image window, set the options in image window and then the images will be combined together in the defined order.

## **Brief Solution - Step by Step:**

This option could only be set when the cameras are connected with the license dongle plugged in. Set option in the image window options:

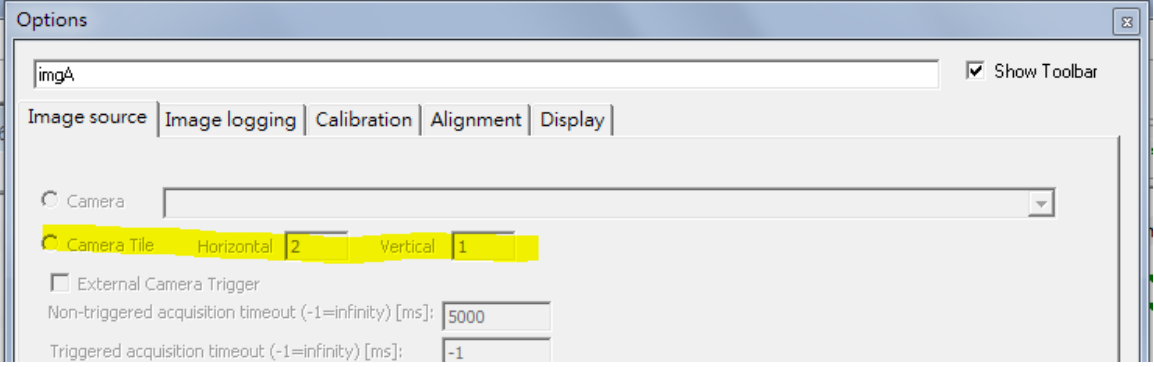

The image will be set as 2 on row and 1 on column.

## **Reference:**